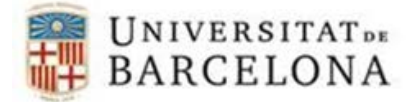

## **PASSOS PER A CONFIGURAR L'EDUROAM EN WINDOWS 10**

Per a poder-nos connectar a la xarxa **eduroam** en Windows 10, cal seguir els següents passos de configuració:

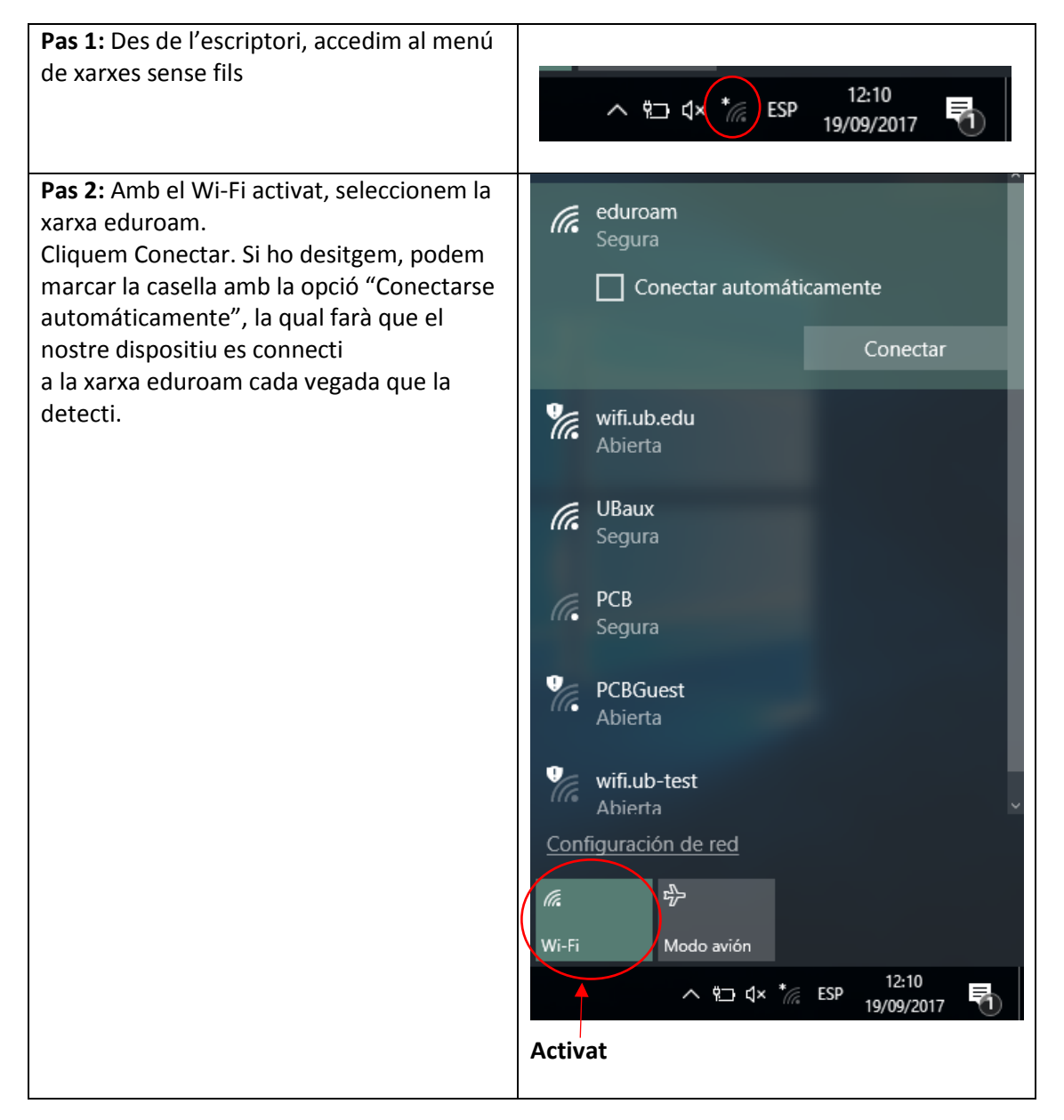

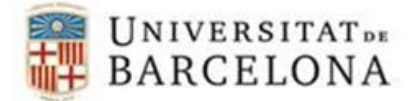

## **Àrea de tecnologies**

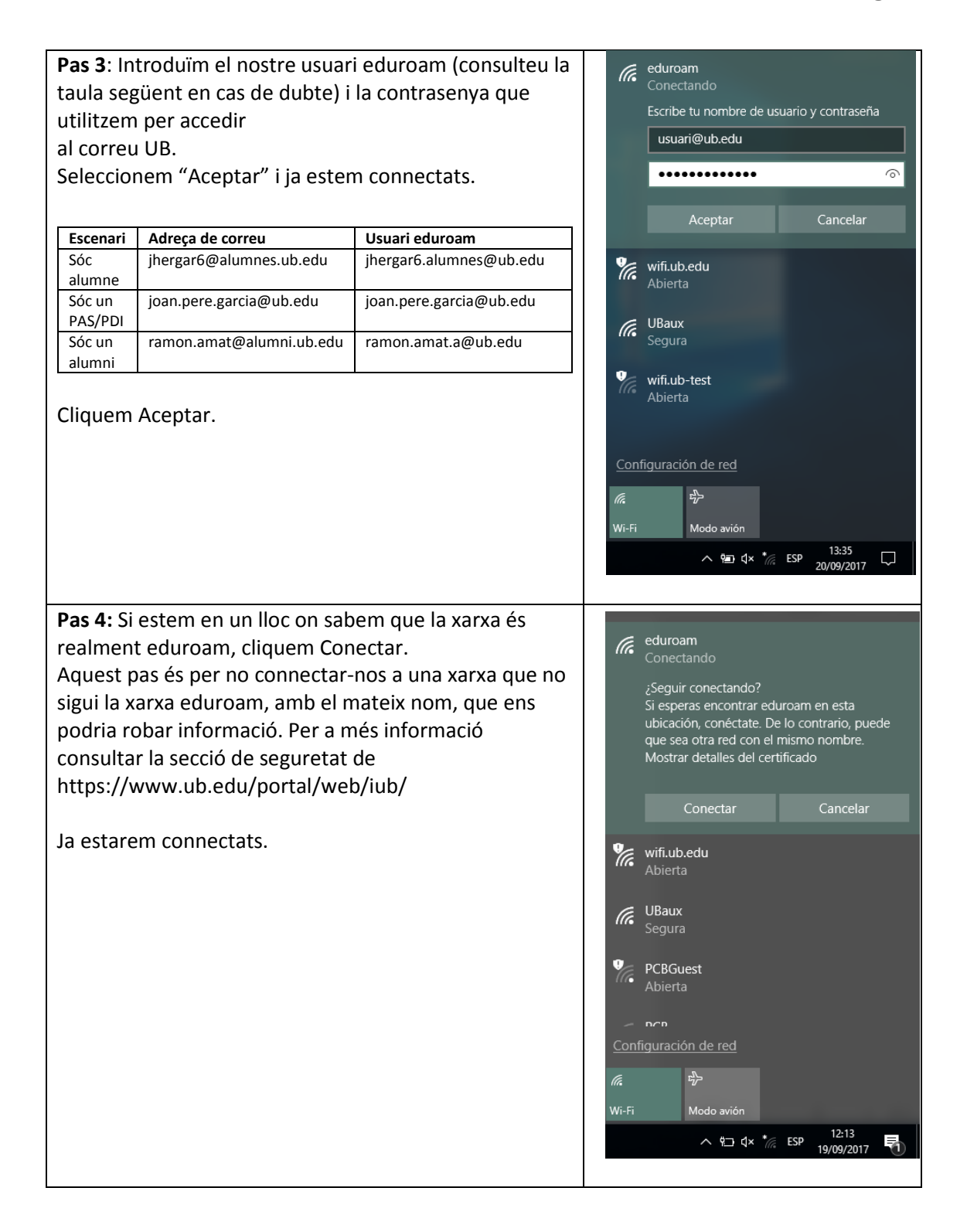